Institiúid Teicneolaíochta Cheatharlach **x 100** INSTITUTE of **TECHNOLOGY** CARLOW At the heart of South Leinster

#### DRONE AIR TRAFFIC CONTROL SYSTEM

Design Specification

By

Brendan Mitchell

Title: Drone Air Traffic Control System - Design specification Author: Brendan Mitchell(c00220212) Supervisor: Dr. Oisin Cawley Date of Submission: November 29<sup>h</sup>, 2019 Organisation: IT Carlow

## Contents

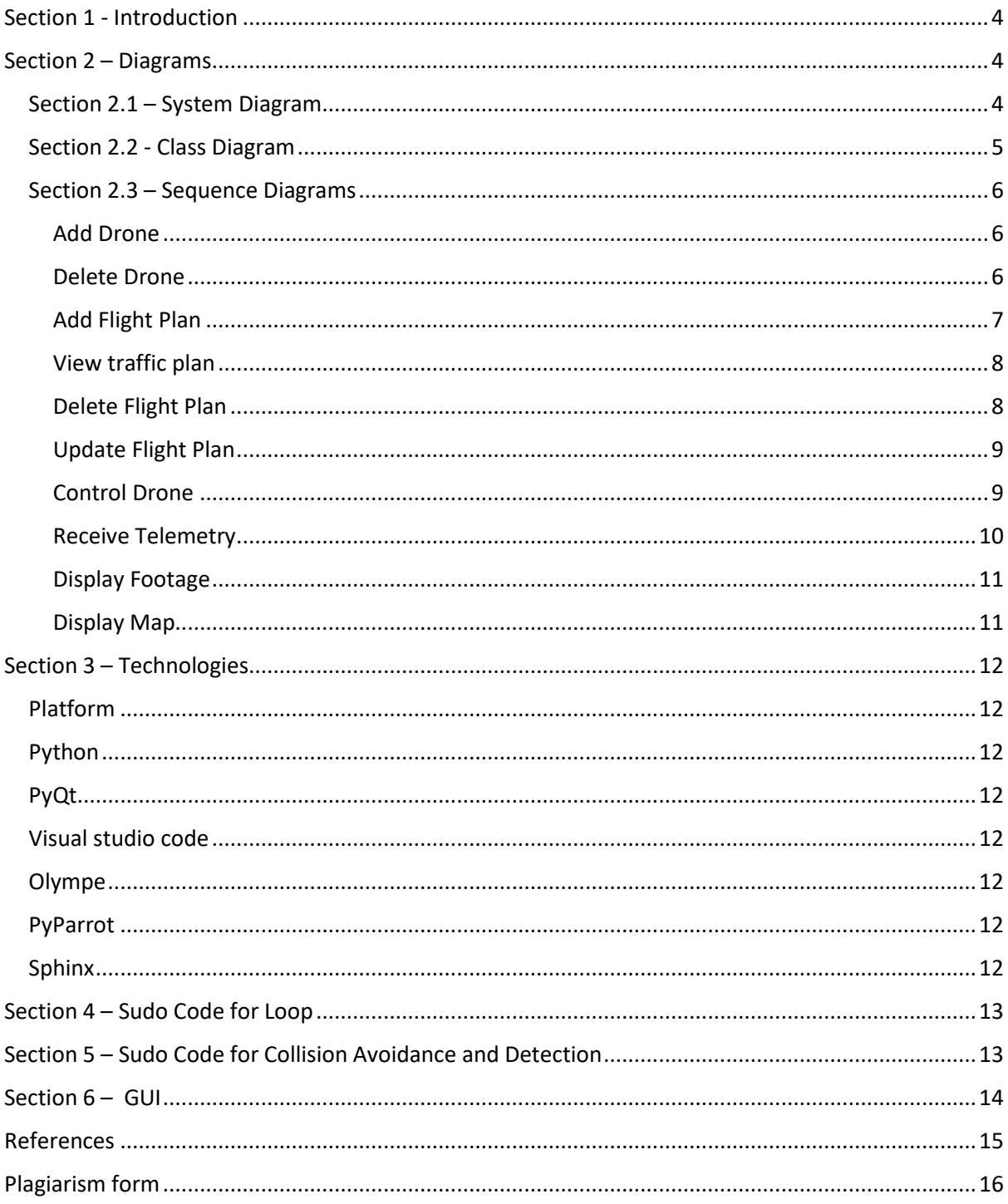

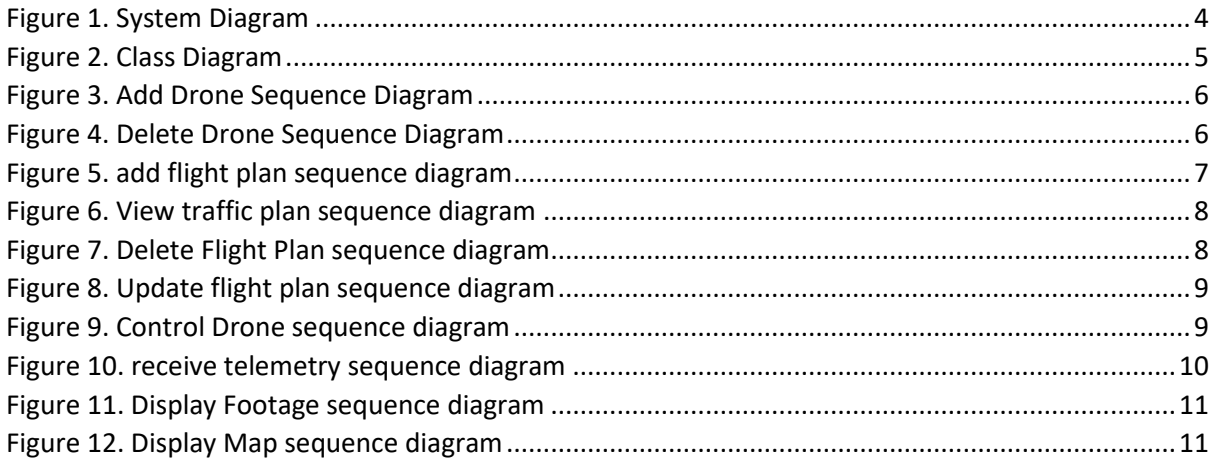

## <span id="page-3-0"></span>Section 1 - Introduction

In this document the design of the system will be shown. This will include class diagrams, sequence diagrams and a system diagram. The technologies to be used will also be introduced and explained as to their purpose in the project.

## <span id="page-3-1"></span>Section 2 – Diagrams

<span id="page-3-2"></span>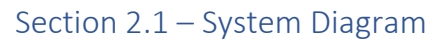

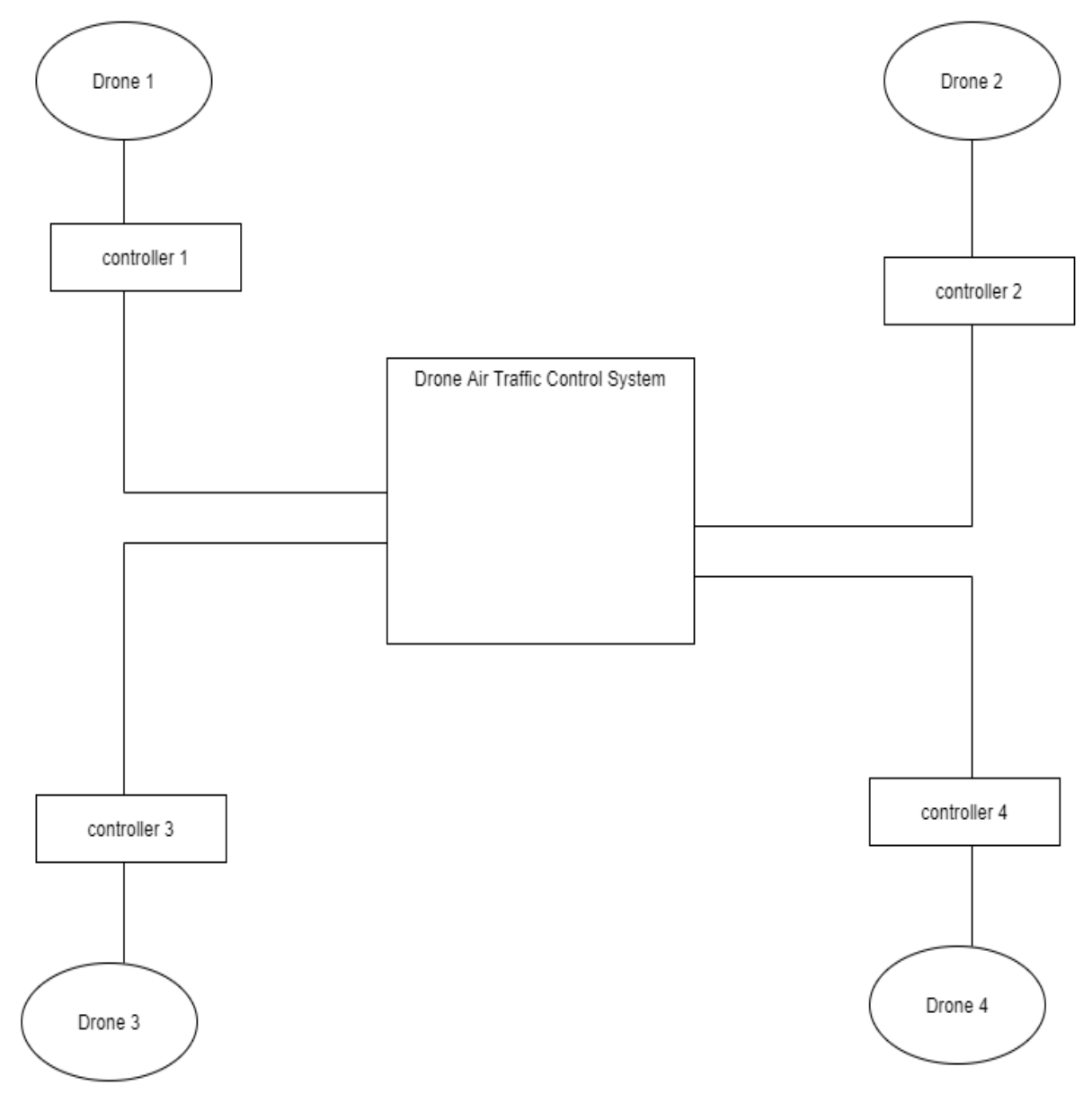

<span id="page-3-3"></span>*Figure 1. System Diagram*

#### <span id="page-4-0"></span>Section 2.2 - Class Diagram

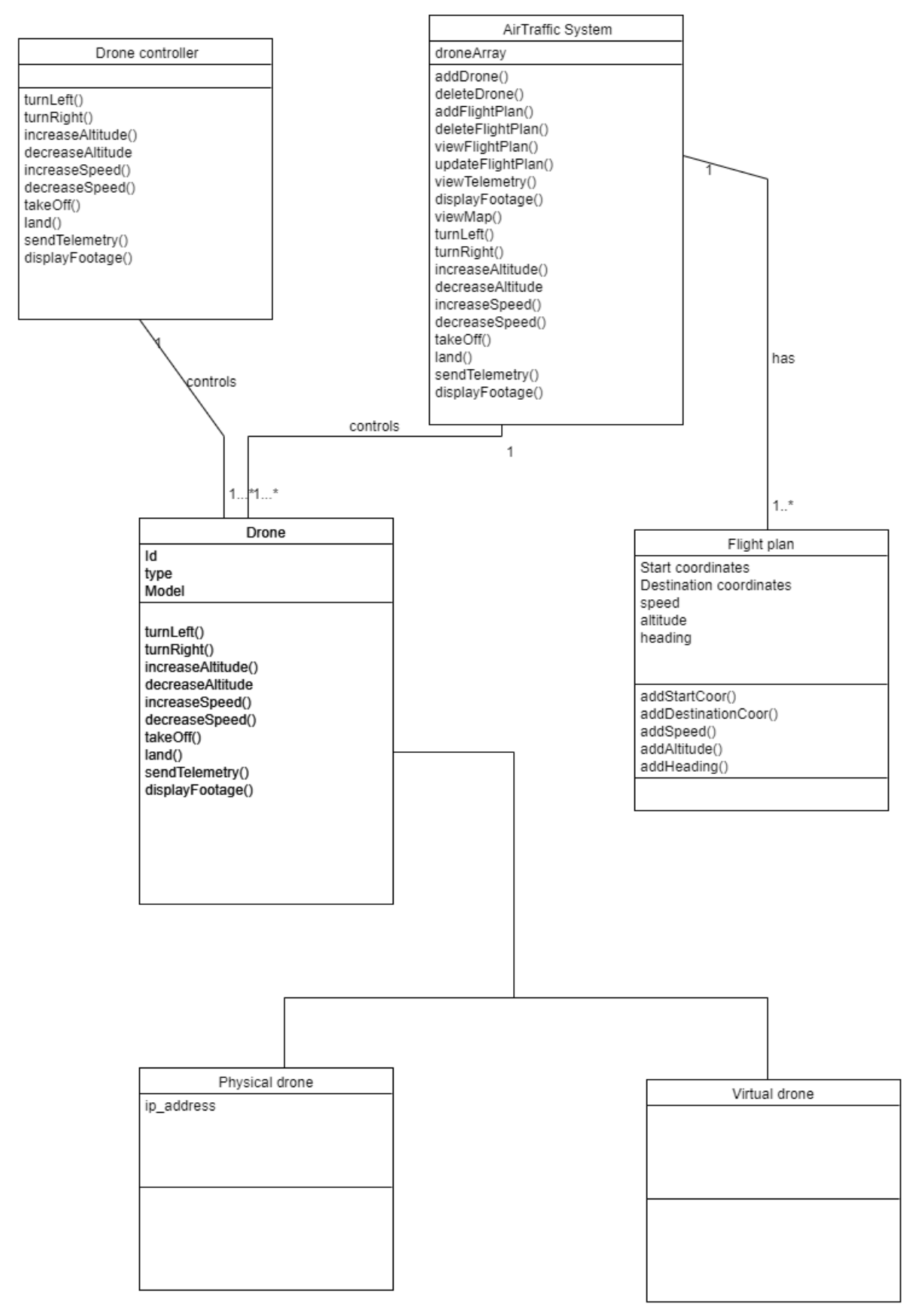

<span id="page-4-1"></span>*Figure 2. Class Diagram*

# <span id="page-5-0"></span>Section 2.3 – Sequence Diagrams

<span id="page-5-1"></span>Add Drone

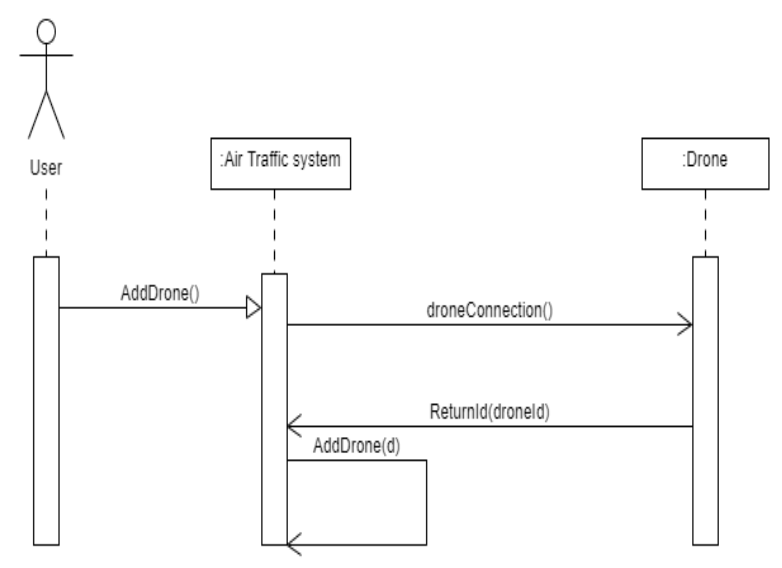

<span id="page-5-3"></span>*Figure 3. Add Drone Sequence Diagram*

<span id="page-5-2"></span>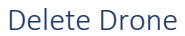

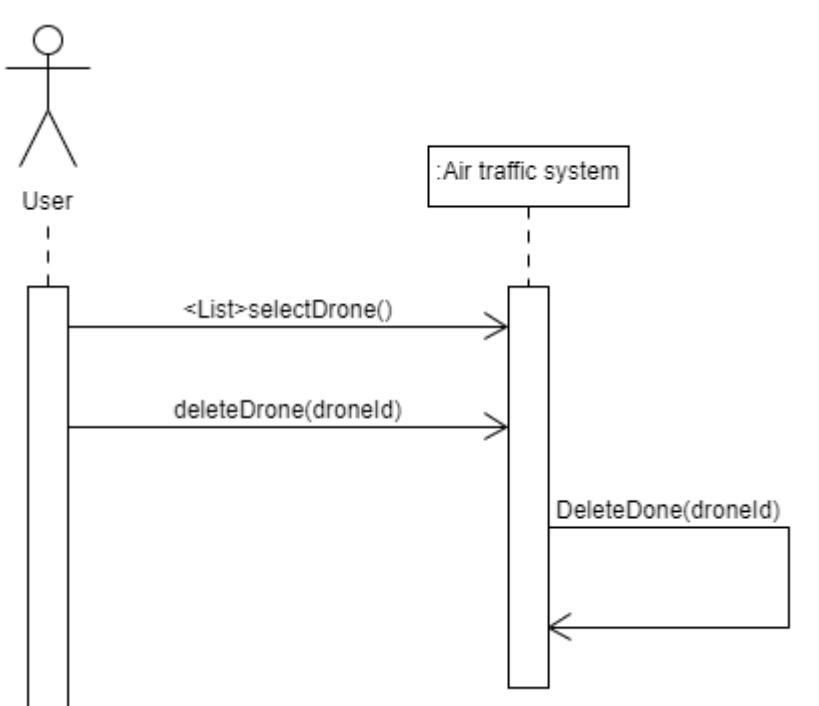

<span id="page-5-4"></span>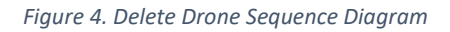

#### <span id="page-6-0"></span>Add Flight Plan

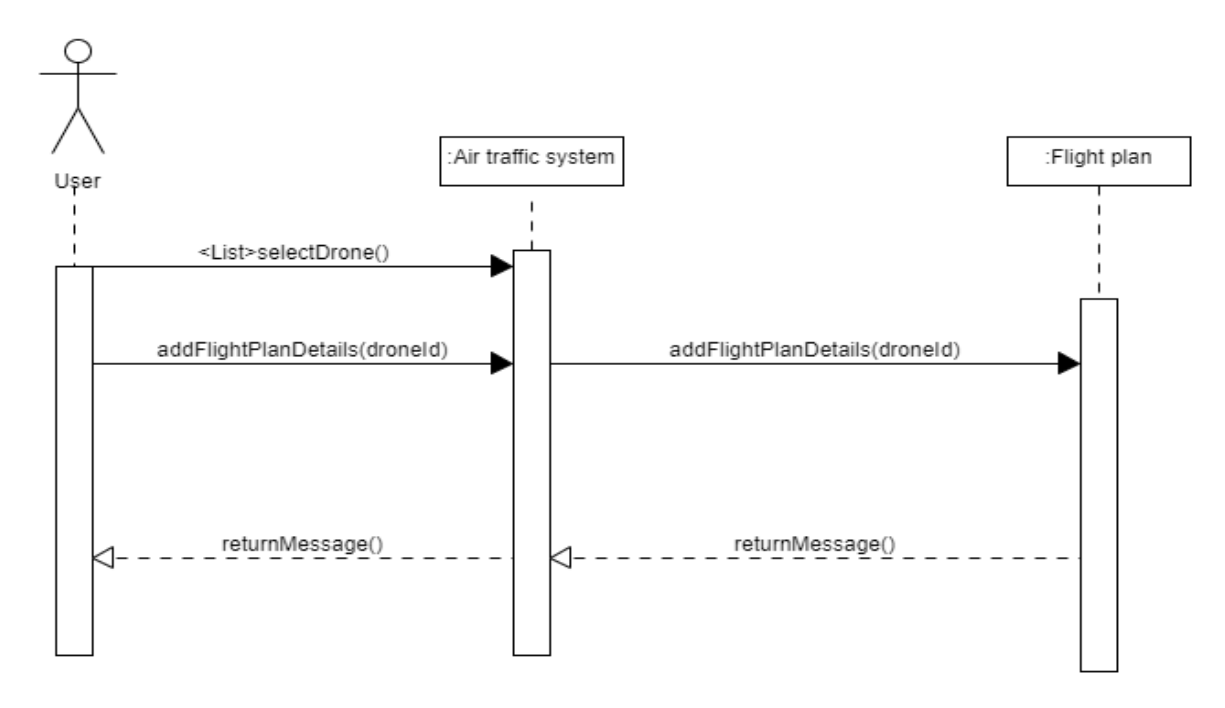

<span id="page-6-1"></span>*Figure 5. add flight plan sequence diagram*

#### <span id="page-7-0"></span>View traffic plan

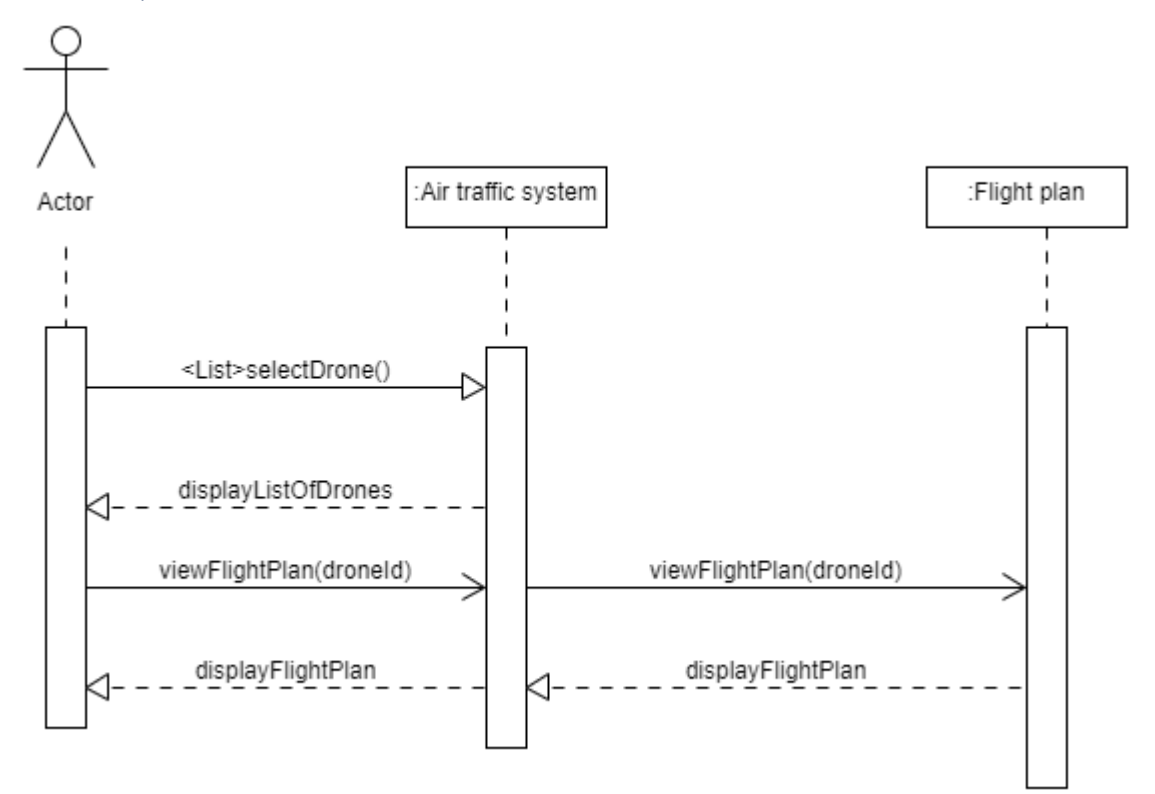

<span id="page-7-2"></span>*Figure 6. View traffic plan sequence diagram*

<span id="page-7-1"></span>Delete Flight Plan

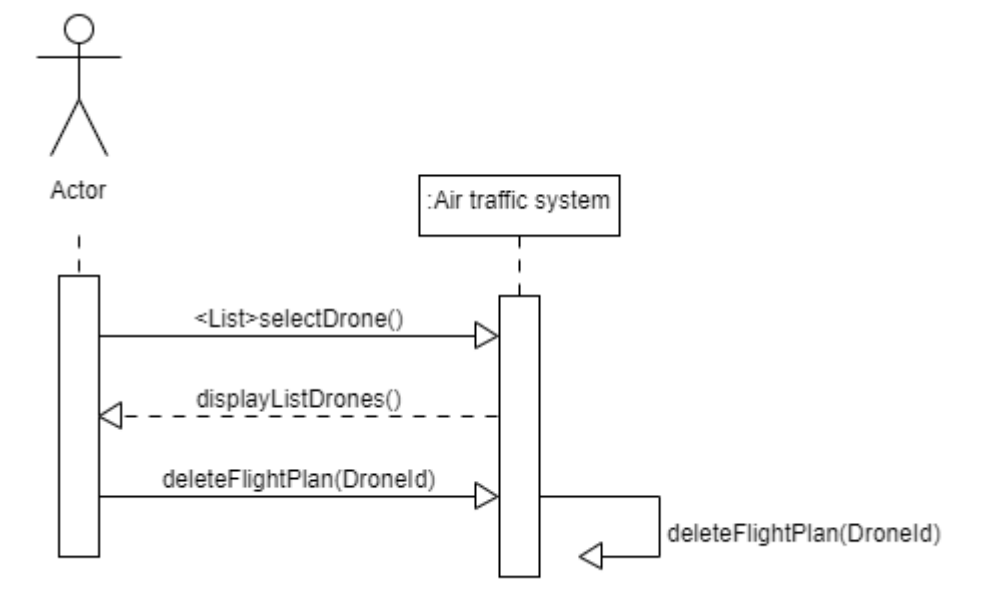

<span id="page-7-3"></span>*Figure 7. Delete Flight Plan sequence diagram*

#### <span id="page-8-0"></span>Update Flight Plan

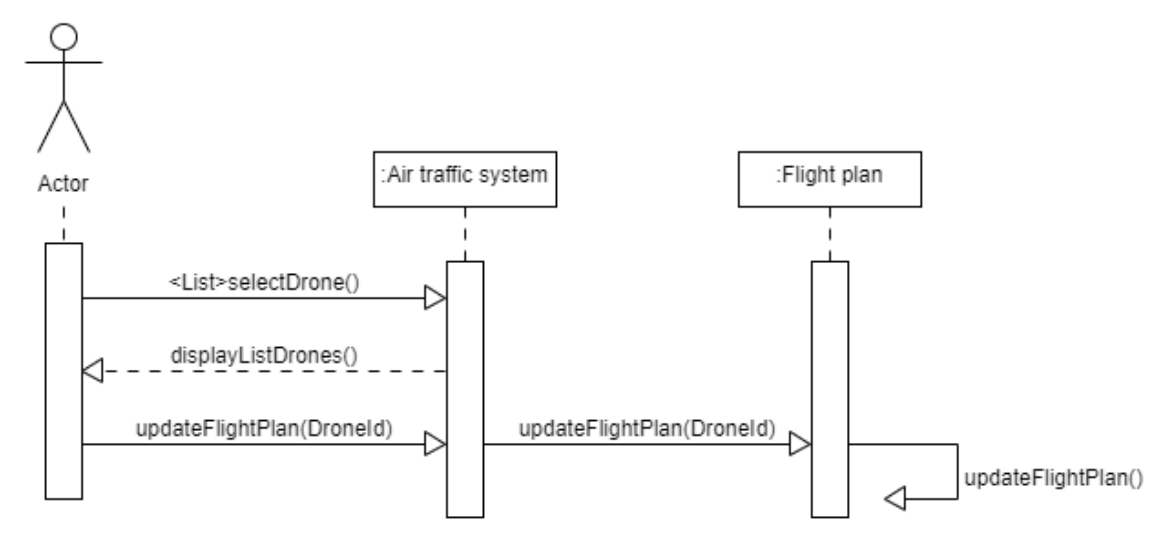

<span id="page-8-2"></span>*Figure 8. Update flight plan sequence diagram*

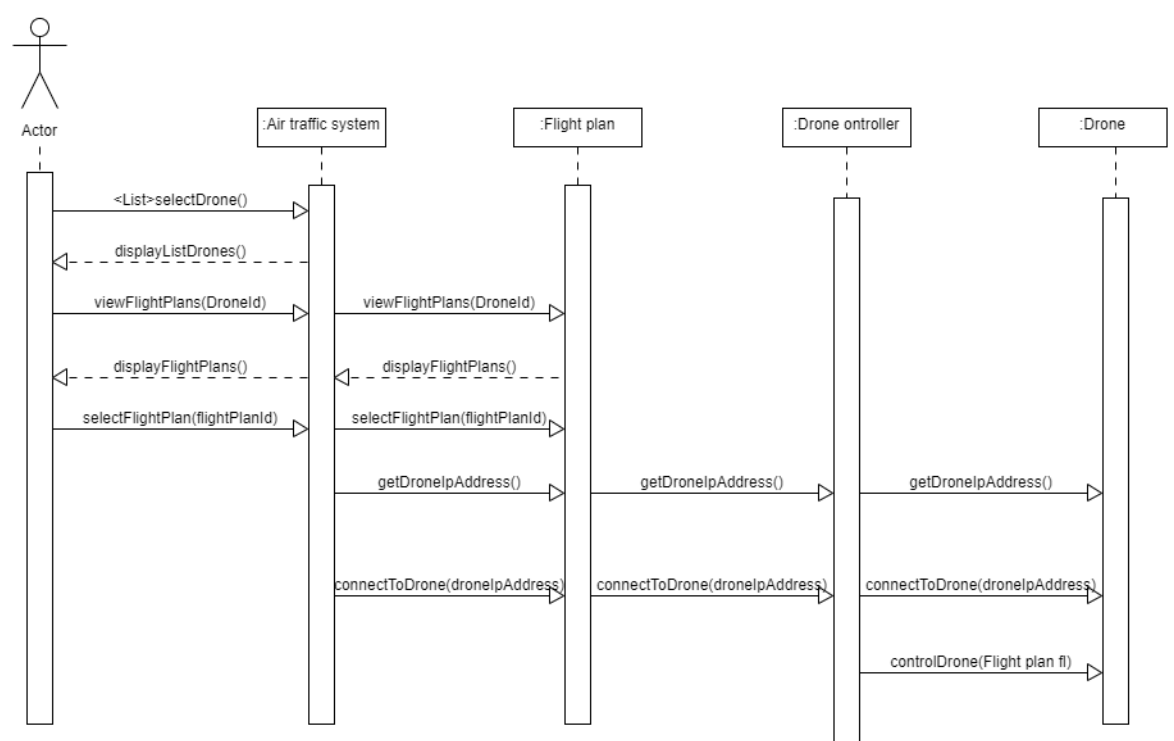

<span id="page-8-1"></span>Control Drone

<span id="page-8-3"></span>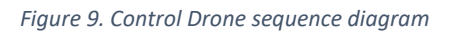

#### <span id="page-9-0"></span>Receive Telemetry

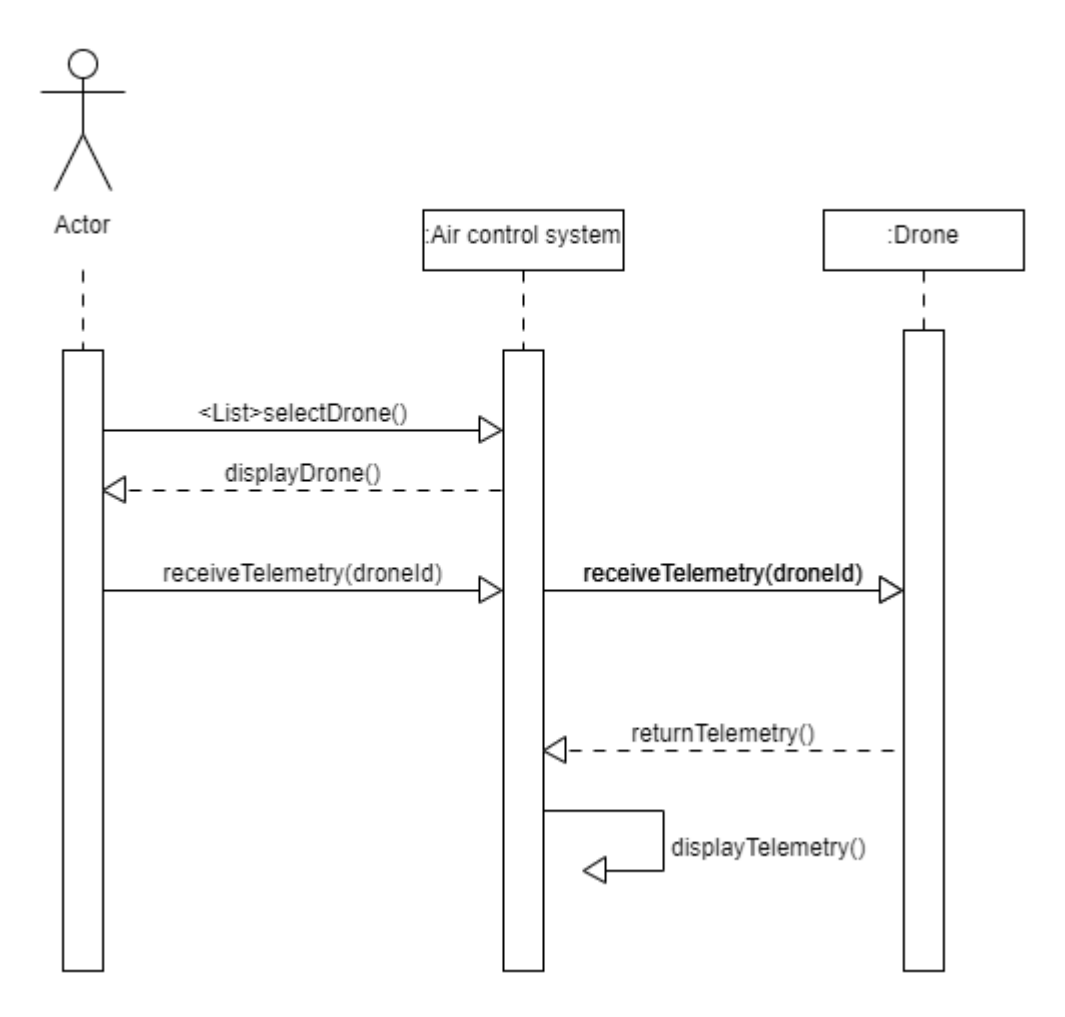

<span id="page-9-1"></span>*Figure 10. receive telemetry sequence diagram*

<span id="page-10-0"></span>Display Footage

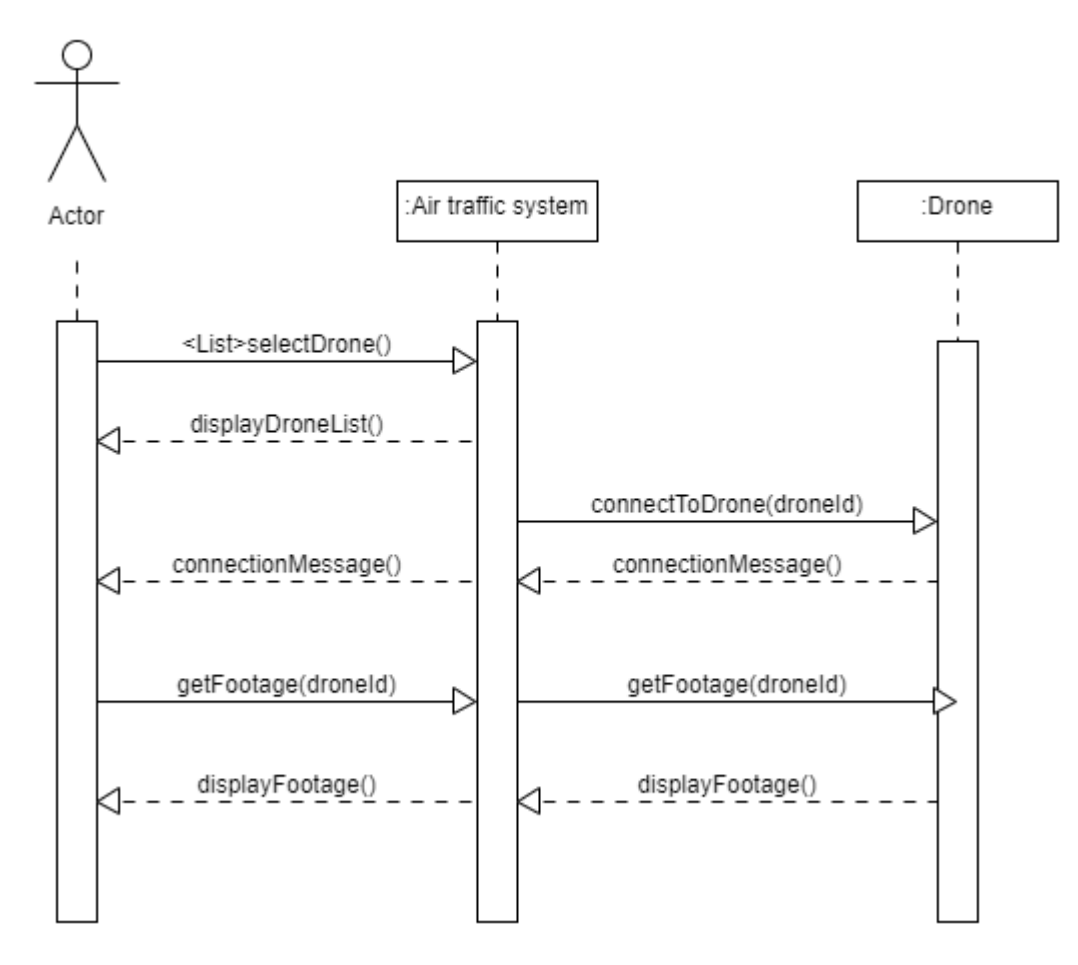

<span id="page-10-2"></span>*Figure 11. Display Footage sequence diagram*

<span id="page-10-1"></span>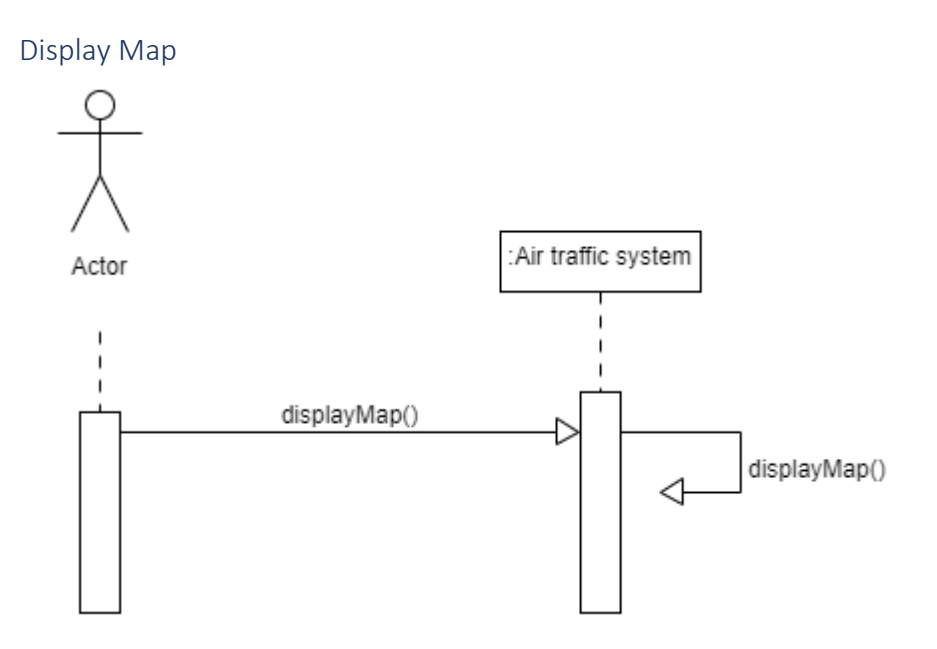

<span id="page-10-3"></span>*Figure 12. Display Map sequence diagram*

## <span id="page-11-0"></span>Section 3 – Technologies

<span id="page-11-1"></span>Platform

Ubuntu 18.04.

#### <span id="page-11-2"></span>Python

Python is an [interpreted,](https://en.wikipedia.org/wiki/Interpreted_language) [high-level,](https://en.wikipedia.org/wiki/High-level_programming_language) [general-purpose](https://en.wikipedia.org/wiki/General-purpose_programming_language) [programming language.](https://en.wikipedia.org/wiki/Programming_language)

#### <span id="page-11-3"></span>PyQt

PyQt is a Python framework. It is a python interface for QT. QT is a cross platform development framework.

#### <span id="page-11-4"></span>Visual studio code

Visual Studio Code is a source-code editor. It can be used in Windows, Linux or mac os.

#### <span id="page-11-5"></span>Olympe

Olympe is framework that provides a programming interface for the Parrot drone. This framework is written in python and it can be used to connect to a parrot drone and then control the drone's movements (Parrot 2018).

#### <span id="page-11-6"></span>PyParrot

Pyparrot is a python interface for the parrot drones. It was designed by Dr. Amy McGovern. It can be used to control the parrot mambo, parrot bebop and parrot mini-drones. There is a lot of information online which guides the user through installation, testing and the different functions that can be carries out through the interface (Amy McGovern. 2018).

#### <span id="page-11-7"></span>Sphinx

SPHINX is a tool available to developers which allows for the simulation of the drones.

## <span id="page-12-0"></span>Section 4 – Sudo Code for Loop

Drone takes off Drone receives instructions based on flight path Drone checks if any collisions predicted If not drone follows instruction issued to it Else drone hovers Collision and detection loop Loop starts again

## <span id="page-12-1"></span>Section 5 – Sudo Code for Collision Avoidance and Detection

Drone hovers if collision detected System calculates which drone should alter its course The chosen drone corrects its heading Drones then continue to follow instruction from system

## <span id="page-13-0"></span>Section  $6 - GUI$

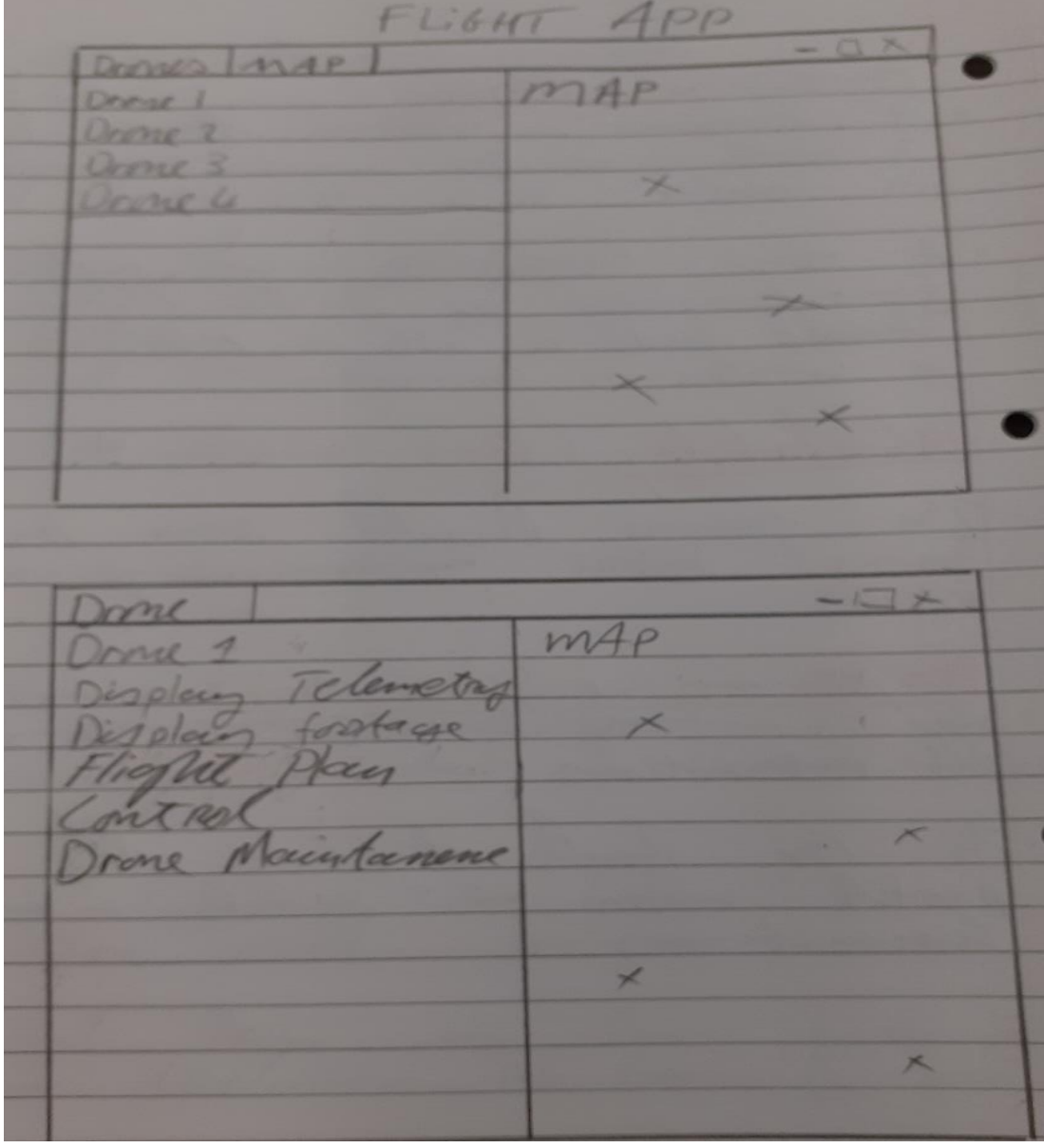

## <span id="page-14-0"></span>References

Amy McGovern. (2018). Welcome to pyparrot's documentation! — pyparrot 1.5.3 documentation. [online] Available at:<https://pyparrot.readthedocs.io/en/latest/> [Accessed 21 Nov. 2019].

Parrot (2018), *Overview*, [online]Available at: [https://developer.parrot.com/docs/olympe/overview.html,](https://developer.parrot.com/docs/olympe/overview.html) [Accessed 22 October 2019]

### <span id="page-15-0"></span>Plagiarism form

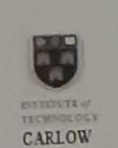

## Work submitted for assessment which does not include this declaration will not be assessed.

#### **DECLARATION**

\*I declare that all material in this submission e.g. thesis/essay/project/assignment is entirely my/our own work except where duly acknowledged.

\*I have cited the sources of all quotations, paraphrases, summaries of information, tables, diagrams or other material; including software and other electronic media in which intellectual property rights may reside.

\*I have provided a complete bibliography of all works and sources used in the preparation of this submission.

\*I understand that failure to comply with the Institute's regulations governing plagiarism constitutes a serious offence.

Student Name: (Printed)

Student Number(s):

Signature(s):

Date:

BRENDAN MITCHELL Coo 220 212  $20/4/79$ 

- 
- $\begin{tabular}{ll} \bf Please\; note: & \\ \hline a) & \mbox{* Individual declaration is required by each student for joint projects. \\ b) & \mbox{Where projects are submitted electronically, students are required to type their name \end{tabular}$ 
	- The Institute regulations on plagarism are set out in Section 10 of Examination and Assessment Regulations published each year in the Student Handbook.  $c)$